# **Quick Setup Guide - First Steps**

## **Before Starting**

Connect power supply and monitor or projector. Raise the arm up and turn the camera to working position.

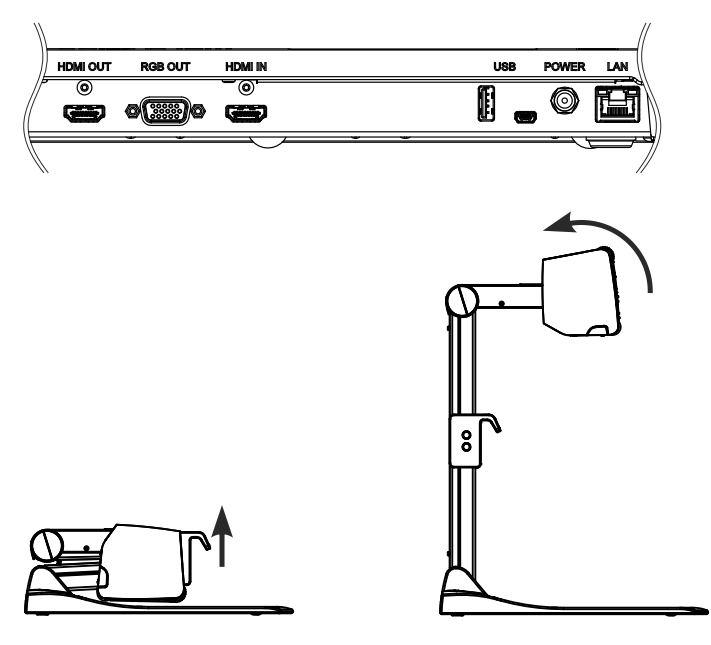

### **Power Key**

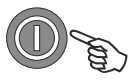

Switch the Visualizer on by pressing the POWER key.

### **Basic Menu Settings**

When the Visualizer is switched on the first time, the Quick Setup Guide will be started automatically onscreen (visible on HDMI and RGB output). Use the arrow keys to navigate through the menu.

### **Language**

Select the desired language for the on-screen menu.

#### **Ethernet Settings**

The IP-address, Subnet Mask and Gateway IP-address can be set automatically by a DHCP-server or manually.

#### **Time Settings**

The Visualizer offers the possibility to use the internal clock or an external time server (a time valid time server IP address and internet connection are required).

Further information is available at www.wolfvision.com and on the supplied CD-ROM.